# **django-classifier Documentation**

*Release 0.2.2.1*

**Vadym Zakovinko**

**May 02, 2018**

#### Contents

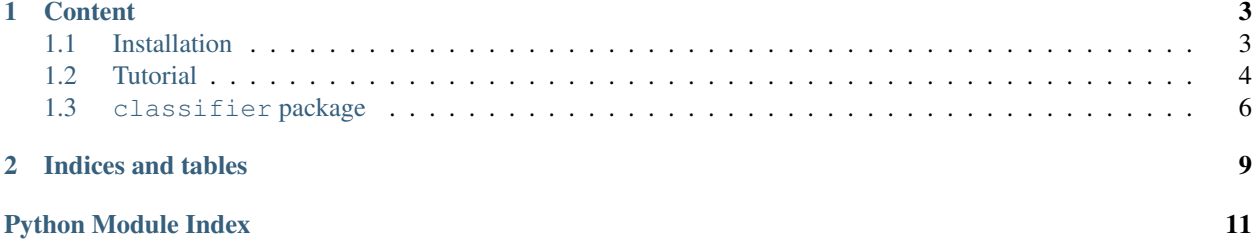

Flexible constructor to create dynamic list of heterogeneous properties for some kind of entity. This set of helpers useful to create properties like contacts or attributes for describe car/computer/etc.

You must create your own models for each kind of entity but it gives more flexibility, more simpler and allow to easily change default behavior.

read *[Tutorial](#page-7-0)* to see all picture of idea.

### **Content**

# <span id="page-6-1"></span><span id="page-6-0"></span>**Installation**

### **Requirements**

- Python 2.7, 3.4, 3.5
- Django 1.8, 1.9, 1.10

### **Official releases**

Official releases are available from [PyPI.](http://pypi.python.org/pypi/django-classifier/)

Download the .zip distribution file and unpack it. Inside is a script named setup.py. Enter this command:

python setup.py install

...and the package will install automatically.

or just install with help of pip:

pip install django-classifier

### **Development version**

Alternatively, you can get the latest source from our [git](http://git-scm.com/) repository:

git clone http://github.com/django-stars/django-classifier.git django-classifier

Add django-classifier/classifier folder to [PYTHONPATH.](http://docs.python.org/tut/node8.html#SECTION008110000000000000000)

You can verify that the application is available on your PYTHONPATH by opening a Python interpreter and entering the following commands:

```
>> import classifier
>> classifier.VERSION
(0, 2)
```
Caution: The development version may contain bugs which are not present in the release version and introduce backwards-incompatible changes.

# <span id="page-7-0"></span>**Tutorial**

### **Installation**

Simplest way:

```
pip install django-classifier
```
see more at *[Installation](#page-6-1)*.

### **Configuration**

Add [classifier](#page-9-0) to INSTALLED\_APPS in your setting.py file:

```
INSTALLED_APPS = (
   'django.contrib.auth',
    \# ...
    'classifier',
)
```
### **Set up your models**

You need to create two models for classifier structure and one for data.

First it's basic model without extra data inherited from [ClassifierAbstract](#page-9-1):

```
from classifier.models import ClassifierAbstract
class ContactClassifier(ClassifierAbstract):
   pass
```
Second model must contain ForeignKey to model that we created before and inherited from [ClassifierLabelAbstract](#page-10-0):

```
from classifier.models import ClassifierLabelAbstract
class ContactClassifierLabel(ClassifierLabelAbstract):
    classifier = models.ForeignKey(ContactClassifier, related_name='labels')
```
Model for data pretty simple in general: ForeignKey to label model (ContactClassifierLabel in tutorial) and CharField for value:

```
from django.conf import settings
from django.db import models
class Contact(models.Model):
   user = models.ForeignKey(
       settings.AUTH_USER_MODEL,
```

```
related_name='contacts'
\lambdakind = models.ForeignKey(ContactClassifier)
value = models.CharField(max_length=500)
```
Then make and run migrations and you are ready to use django-classifier:

```
python manage.py makemigrations
python manage.py migrate
```
### **Add some data to classifier models**

Lets add some data to ContactClassifier and ContactClassifierLabel:

```
contact_classifier1 = ContactClassifier.objects.create(
   kind='phone',
   value_type=ContactClassifier.TYPES.STRING,
   value_validator=r'^\+\d{12}$',
   only_one_required=False,
)
contact_classifier1.labels.create(label='Mobile')
contact_classifier1.labels.create(label='Work')
contact_classifier1.labels.create(label='Home')
contact_classifier2 = ContactClassifier.objects.create(
   kind='im',
   value_type=ContactClassifier.TYPES.STRING,
   value_validator=None,
   only_one_required=False,
)
contact_classifier2.labels.create(label='Skype')
contact_classifier2.labels.create(label='Jabber')
```
### **Create form for validation**

To validate values based on classifier record, for this django-classifier has *[ClassifierFormMixin](#page-11-0)*:

```
from django import forms
from classifier.forms import ClassifierFormMixin
from .models import Contact
class ContactForm(ClassifierFormMixin, forms.ModelForm):
   CLASSIFIER_VALUE_FIELD = 'value'
    class Meta:
       model = Contact
        fields = ('user', 'kind', 'value', )
```
You have to specify [CLASSIFIER\\_VALUE\\_FIELD](#page-11-1) attribute to identify name of value field to attach validation based on classifier record.

### **Playing with formset**

[classifier](#page-9-0) provide own FormSet class [ClassifierFormSet](#page-10-1) that will add extra forms for mandatory records

<span id="page-9-3"></span>and validate if all of them are filled in:

```
from django.contrib.auth import get_user_model
from django.forms import modelformset_factory
from classifier.formsets import ClassifierFormSet
from .forms import UserForm, ContactForm
from .models import Contact
ContactFormSet = modelformset_factory(
   Contact,
    formset=ClassifierFormSet,
    form=ContactForm
)
user = get_user_model().objects.create('login', 'password')
contact_formset = ContactFormSet(queryset=user.contacts.all())
print(len(contact_formset.forms))
print(contact_formset.forms[0].initial)
```
For now any of classifier records are not marked as required and formset has only one blank forms as default in Django.

But if you will mark both classifiers as  $\text{only\_one\_requireed}$  you will have two forms with prepopulated labels (*first available label*):

```
ContactClassifier.objects.all().update(only_one_required=True)
contact_formset = ContactFormSet(queryset=user.contacts.all())
print(len(contact_formset.forms))
print(contact_formset.forms[0].initial)
print(contact_formset.forms[1].initial)
```
If you will mark all labels as  $reguized$  then you will have 5 forms by default and all of them will be [required](#page-10-3):

```
ContactClassifier.objects.all().update(only_one_required=False)
ContactClassifierLabel.objects.all().update(required=True)
contact_formset = ContactFormSet(queryset=user.contacts.all())
print(len(contact_formset.forms))
```
# <span id="page-9-0"></span>**classifier package**

#### <span id="page-9-2"></span>**classifier.models**

#### **ClassifierAbstract**

<span id="page-9-1"></span>class classifier.models.**ClassifierAbstract**(*\*args*, *\*\*kwargs*)

Base class to create classifier models. Will provide base data and functions like validation and to\_python (convert from string to real type).

In simplest case should be created model just inherited from this abstract model without extra code.

kind - custom identificator for classifier type (like: phone) value\_type - expected type of value (like: string) value\_validator - regex to validate extered value (like: +d{12}) only\_one\_required - checkmark to make one on available lables required

<span id="page-10-5"></span>Supported types: int, float, string, boolean, date, datatime.

Labels with kind give posibility to create one type of record with different names, like kind is *phone* and available lables are "Mobile", "Home", "Work" etc.

#### **kind**

custom identificator for classifier type (like: phone)

```
value_type
     expected type of value (like: string)
```

```
value_validator
     regex to validate extered value (like: +d{12})
```
- <span id="page-10-2"></span>**only\_one\_required** checkmark to make one on available lables required
- **to\_python**(*value*) run convertor from string to type in value\_type field

#### **ClassifierLabelAbstract**

```
class classifier.models.ClassifierLabelAbstract(*args, **kwargs)
     Base model class to define several human readable names for each classifier kind.
```
**label**

human redable label for data

#### <span id="page-10-3"></span>**required**

checkmark to make label required

```
get_classifier_instance()
```
Returns instance of related classifier

#### classmethod **get\_classifier\_related\_field**()

Returns field related to model inherited from ClassifierAbstract.

Raises **ClassifierModelNotFound** – if related field wasn't found

Caution: not field name

#### classmethod **get\_classifier\_model**()

Returns related model inherited from ClassifierAbstract

#### <span id="page-10-4"></span>**classifier.formsets**

#### **ClassifierFormSet**

<span id="page-10-1"></span>class classifier.formsets.**ClassifierFormSet**(*\*args*, *\*\*kwargs*)

#### **add\_required\_to\_extra**()

Method create extra forms for required records from classifier with selected needed kinds by default.

#### <span id="page-11-4"></span>**classifier\_label\_model**

Property return model inherited from *[ClassifierLabelAbstract](#page-10-0)* and used for one of field in model for this formset.

Returns model inherited from [ClassifierLabelAbstract](#page-10-0)

#### Raises **ClassifierLabelModelNotFound** – field can not be found

#### **classifier\_label\_related\_fieldname**

Return name of field related to model inherited from [ClassifierLabelAbstract](#page-10-0).

#### **validate\_required**()

Validate if all required records are filled in

Raises **[django.core.exceptions.ValidationError](http://docs.djangoproject.com/en/1.10/ref/exceptions/#django.core.exceptions.ValidationError)** – if one or mode records are absent

#### <span id="page-11-3"></span>**classifier.forms**

#### **ClassifierFormMixin**

#### <span id="page-11-1"></span><span id="page-11-0"></span>class classifier.forms.**ClassifierFormMixin**(*\*args*, *\*\*kwargs*)

Formset form mixin to enable validation for value connected to classifier.

#### **CLASSIFIER\_VALUE\_FIELD** = None

Name of field for value used in relation with classifier

#### **classifier\_label\_fieldname**

Returns Return name of field that is relation to end model inherited from [ClassifierLabelAbstract](#page-10-0)

#### Raises **ClassifierLabelModelNotFound** – if field can not be found

#### **classifier\_label\_model**

Returns end model inherited from [ClassifierLabelAbstract](#page-10-0) used in current form

#### Raises **ClassifierLabelModelNotFound** – if related field wasn't found

#### <span id="page-11-2"></span>**setup\_value\_validators**()

Attach validator for value field specified in [CLASSIFIER\\_VALUE\\_FIELD](#page-11-1)

#### Raises **NoValueFieldNameSpecified** – if [CLASSIFIER\\_VALUE\\_FIELD](#page-11-1) is blank

#### **validate\_value\_field**()

Validate value based on classifier record.

Will be attathed to right field by call  $setup\_value\_values\_equidators()$  in  $_in$ init\_()

**CHAPTER 2**

**Indices and tables**

- <span id="page-12-0"></span>• genindex
- modindex
- search

Python Module Index

<span id="page-14-0"></span>c

classifier, [6](#page-9-0) classifier.forms, [8](#page-11-3) classifier.formsets, [7](#page-10-4) classifier.models, [6](#page-9-2)

# A

add\_required\_to\_extra() (classifier.formsets.ClassifierFormSet method), [7](#page-10-5)

# C

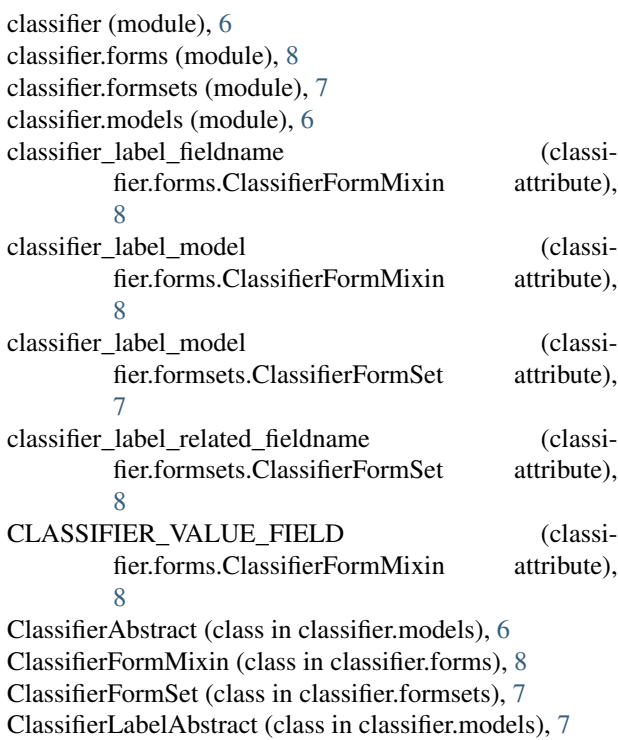

# G

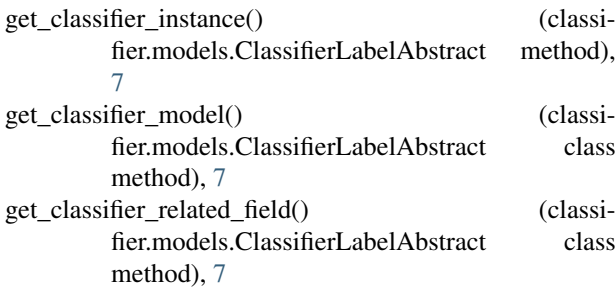

# K

kind (classifier.models.ClassifierAbstract attribute), [7](#page-10-5)

# L

label (classifier.models.ClassifierLabelAbstract attribute), [7](#page-10-5)

# O

```
only_one_required (classifier.models.ClassifierAbstract
          attribute), 7
```
# R

```
required (classifier.models.ClassifierLabelAbstract
         attribute), 7
```
# S

```
setup_value_validators() (classi-
       fier.forms.ClassifierFormMixin method),
       8
```
### T

to\_python() (classifier.models.ClassifierAbstract method), [7](#page-10-5)

### V

```
validate_required() (classifier.formsets.ClassifierFormSet
         method), 8
```
validate\_value\_field() (classifier.forms.ClassifierFormMixin method), [8](#page-11-4)

```
value_type (classifier.models.ClassifierAbstract at-
         tribute), 7
```

```
value_validator (classifier.models.ClassifierAbstract at-
          tribute), 7
```